**If an employee is absent from work, this must be recorded in the Business World ERP. This guidance details how to record absence related to sickness or industrial injury. You can record absence for all employees below you in the hierarchy and not just your direct reports.**

**This guide covers –**

- **1. Recording sickness - telephone contact from 1st day of sickness**
- **2. [Recording sickness on payroll absence screen](#page-3-0)**
- **3. [Attaching a fit note in Business World ERP](#page-5-0)**
- **4. [Closing a period of sickness](#page-6-0)**
- **5. [Closing sickness when payroll have transferred the absence](#page-7-0)**
- **6. [Completing an absence return to work form](#page-9-0)**
- **7. [Completing a managing absence review form](#page-10-0)**
- **8. [Completing a managing absence appeal form](#page-11-0)**

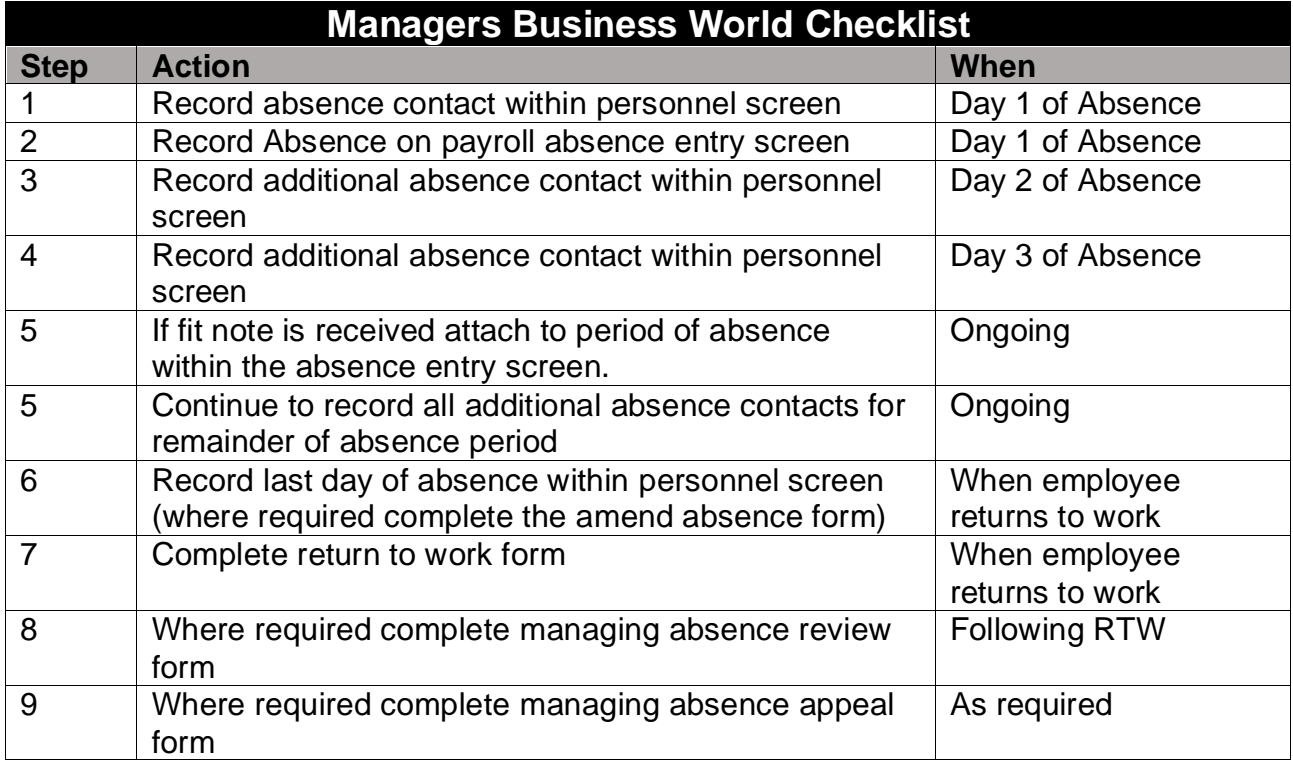

# **Business World**

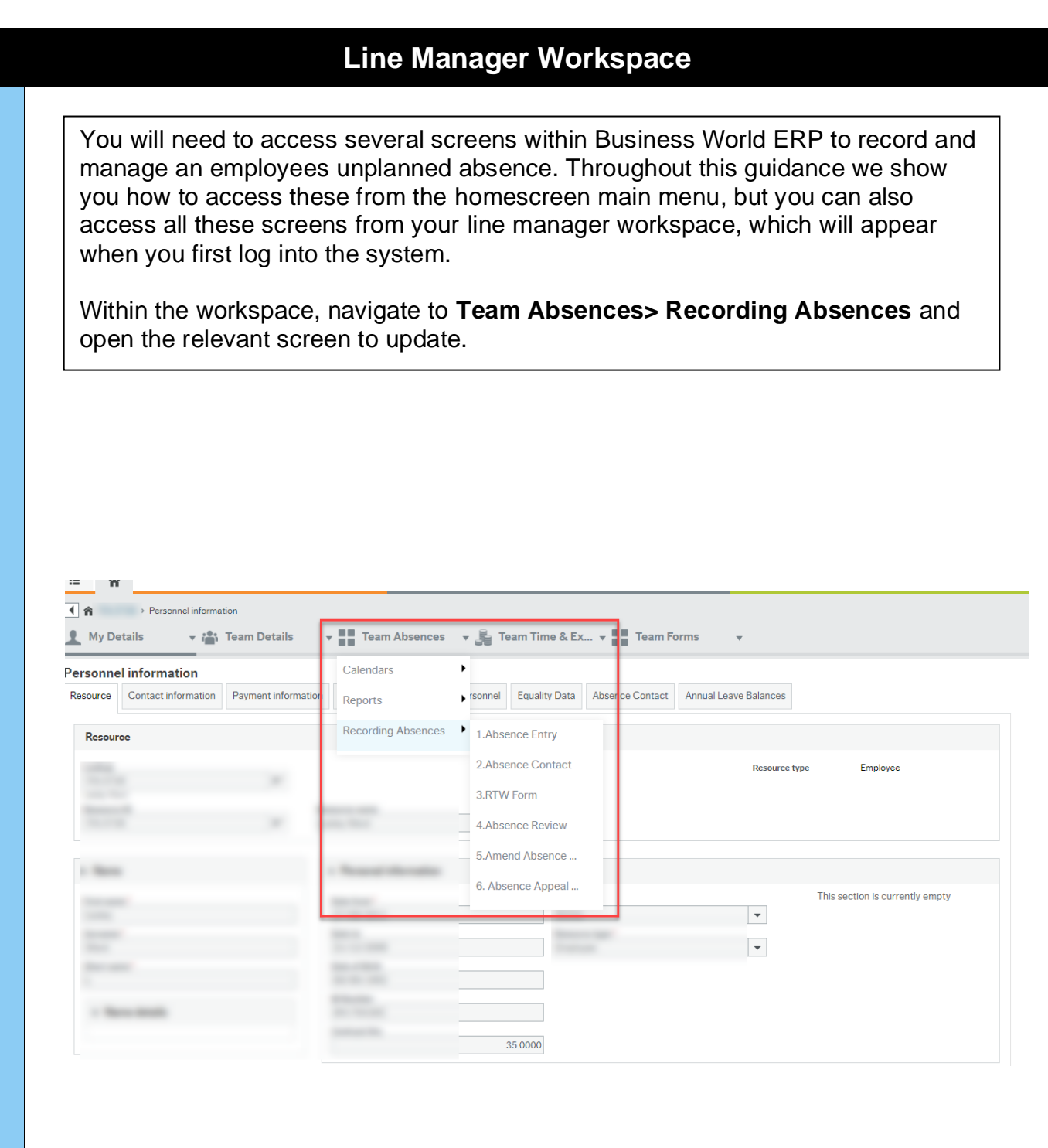

# **Business World**

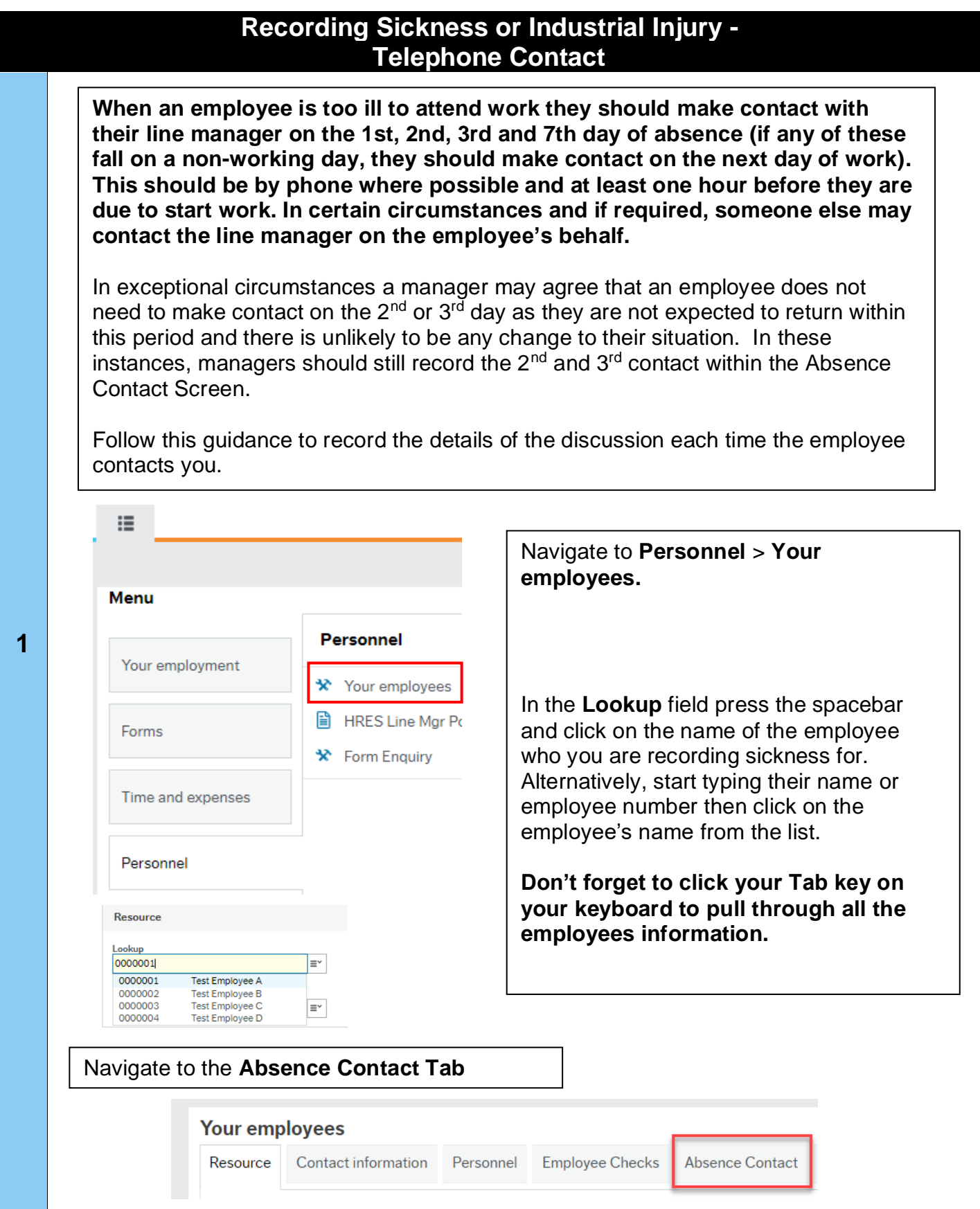

 $\overline{\Gamma}$ 

 $\overline{\phantom{a}}$ 

# **Line Manager Guidance – Recording Sickness or Industrial Injury in Business World ERP**

 $\overline{\phantom{a}}$ 

<span id="page-3-0"></span>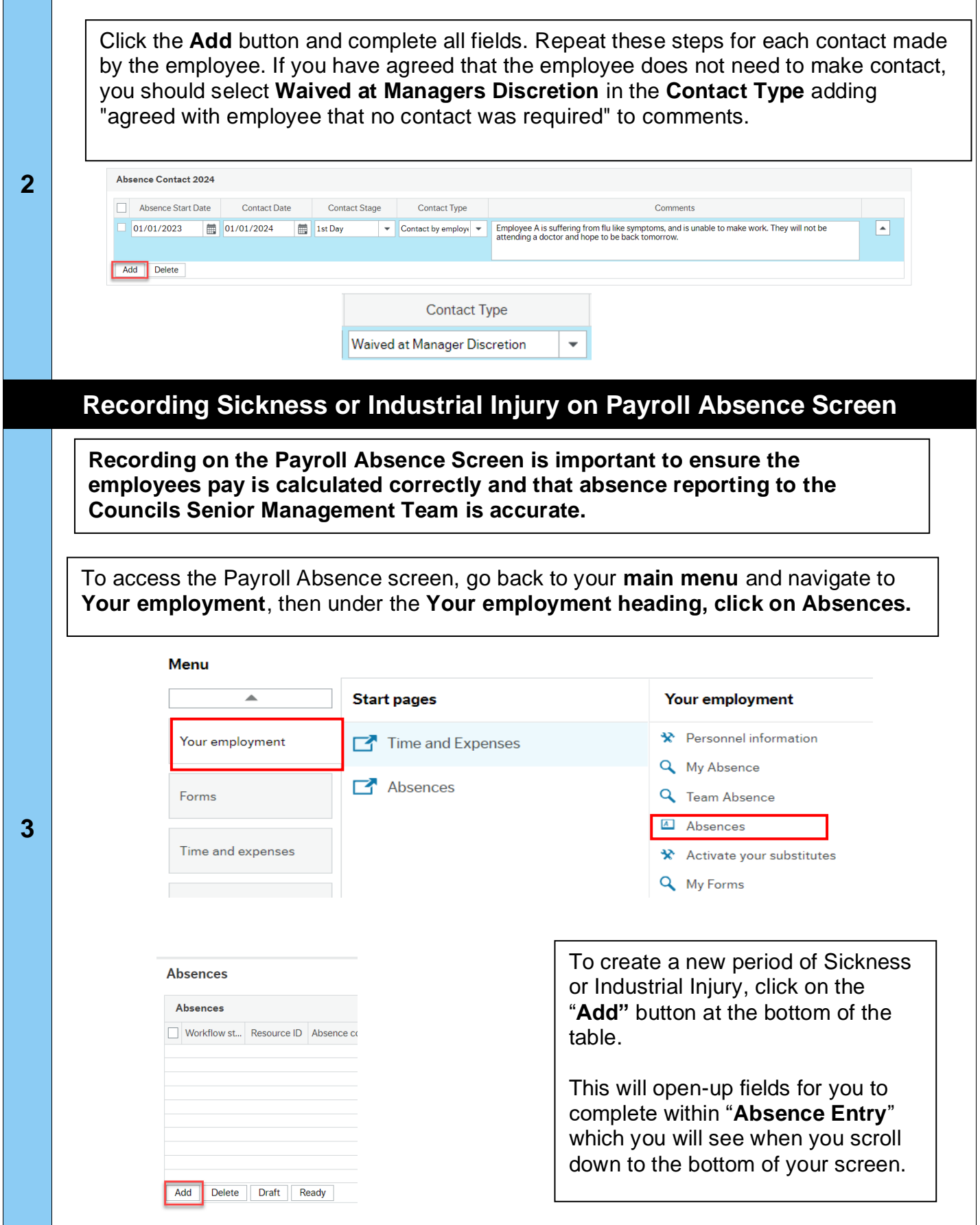

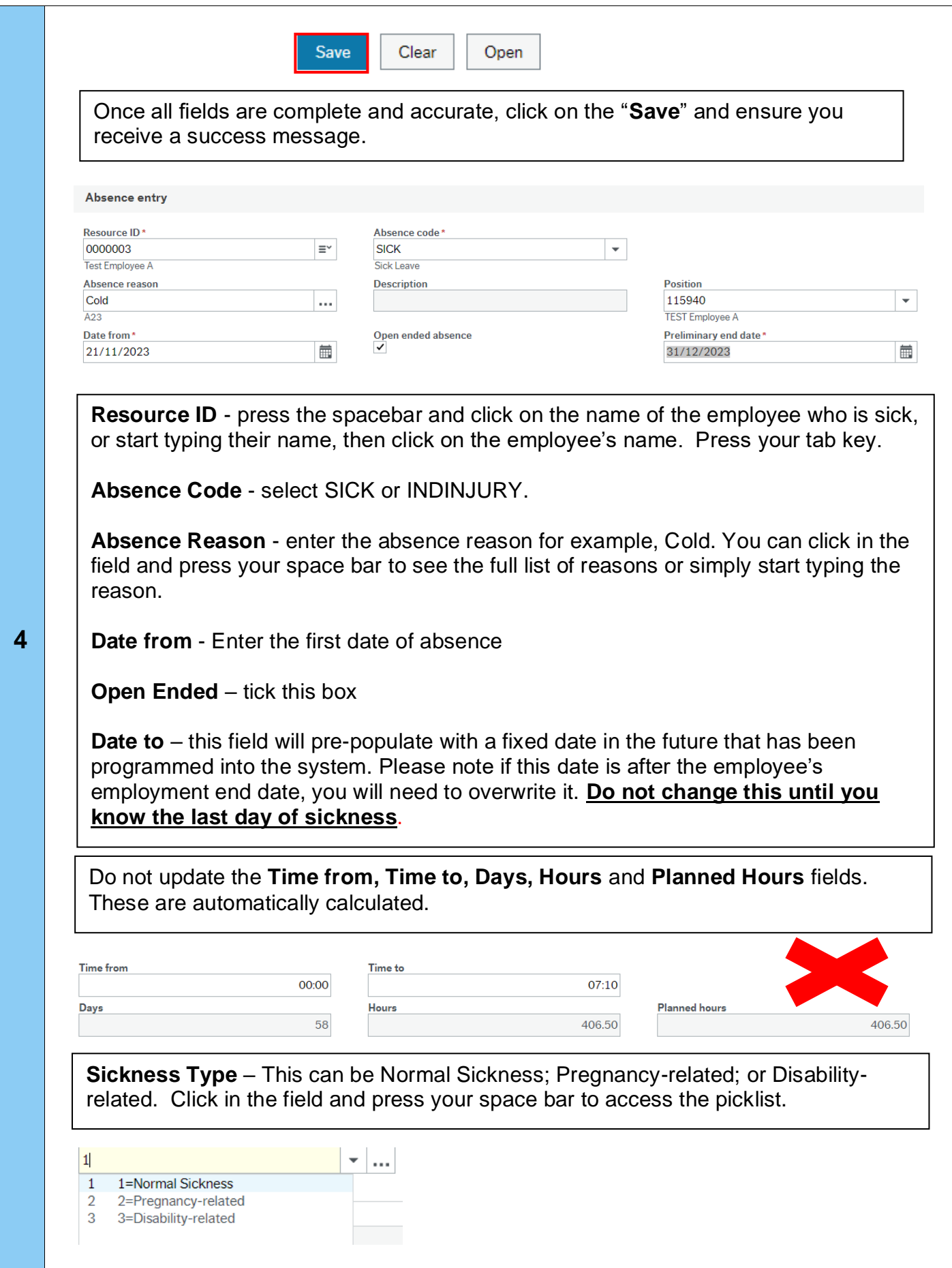

<span id="page-5-0"></span>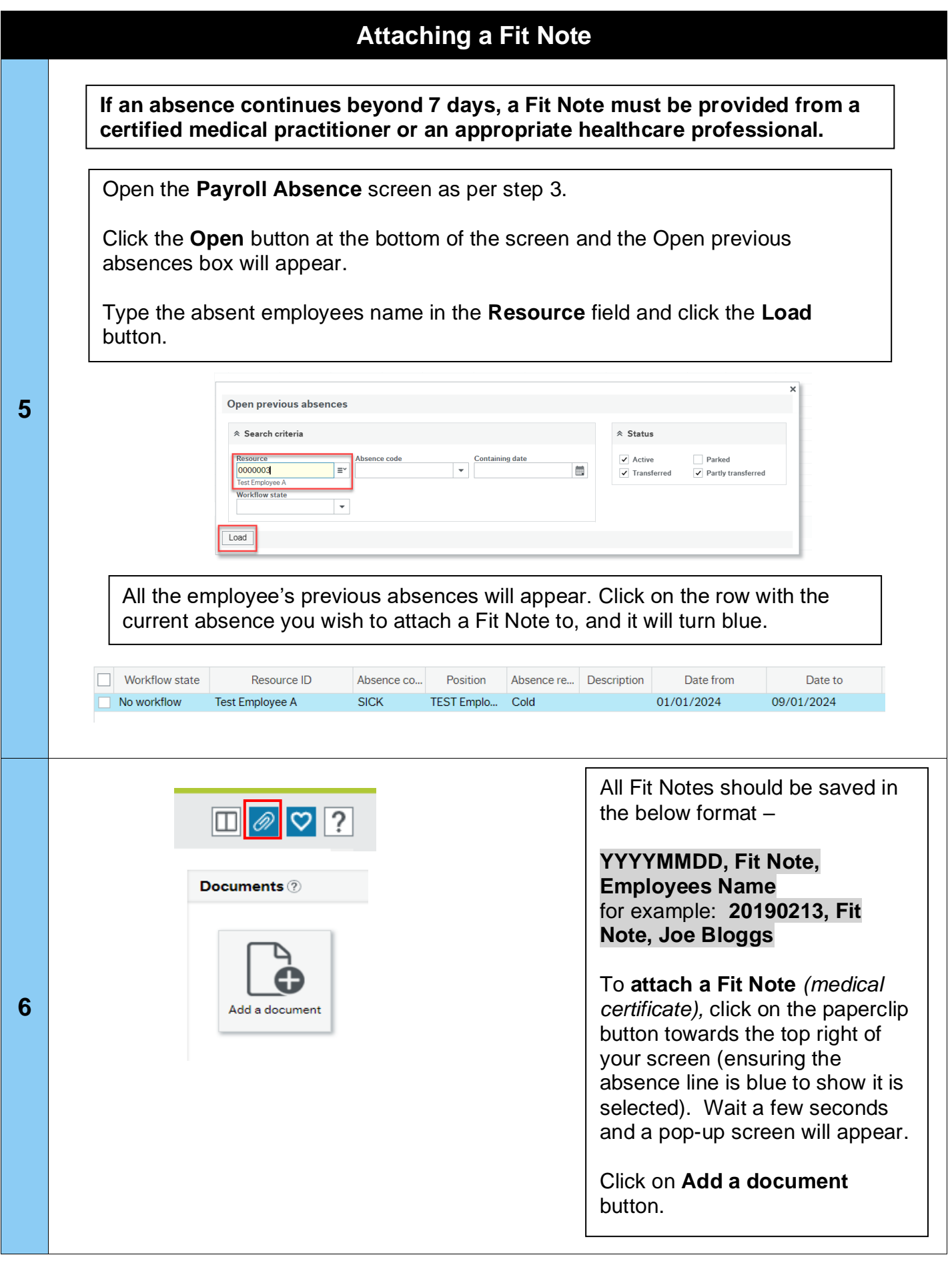

# **Business World**

<span id="page-6-0"></span>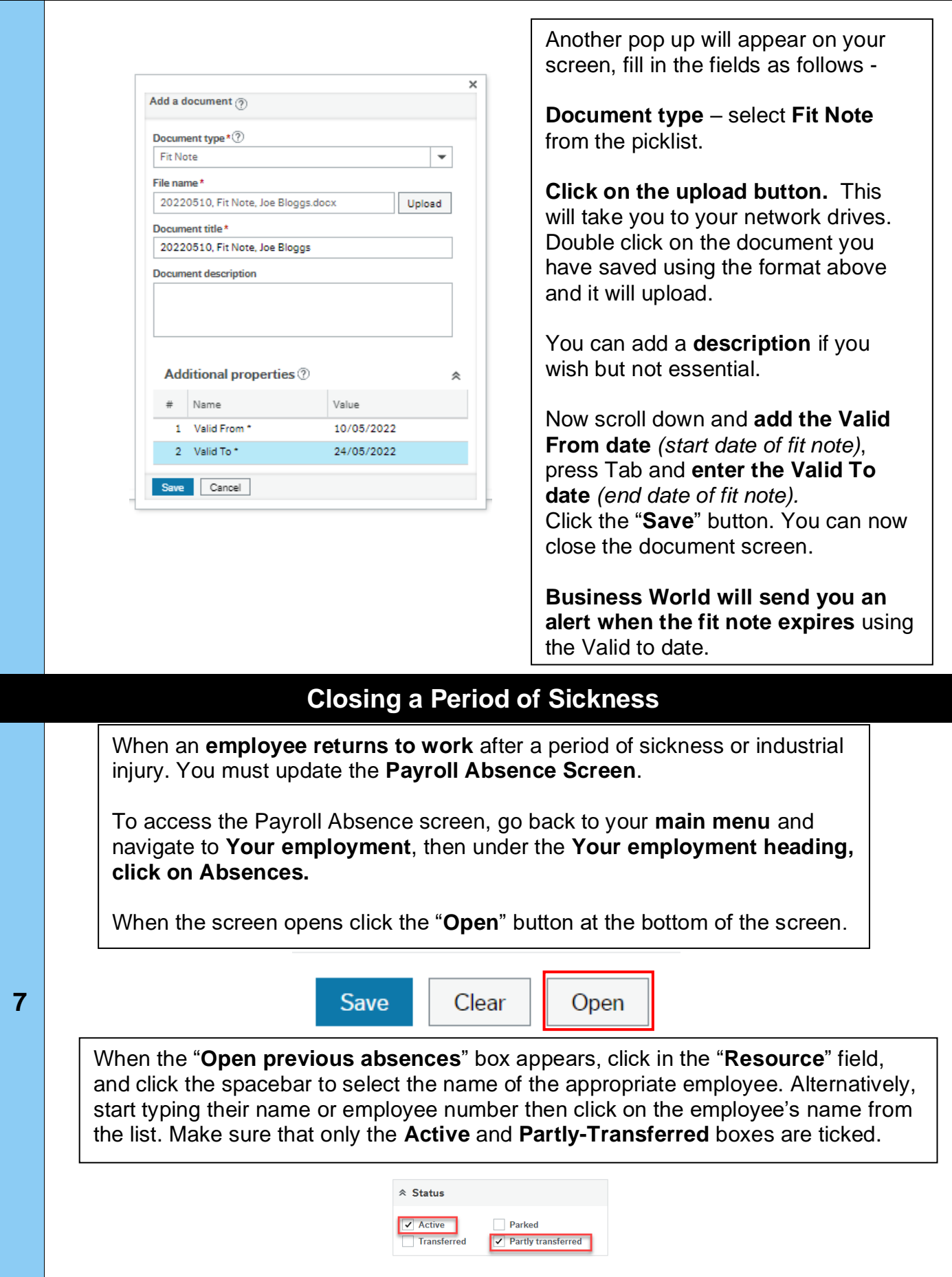

<span id="page-7-0"></span>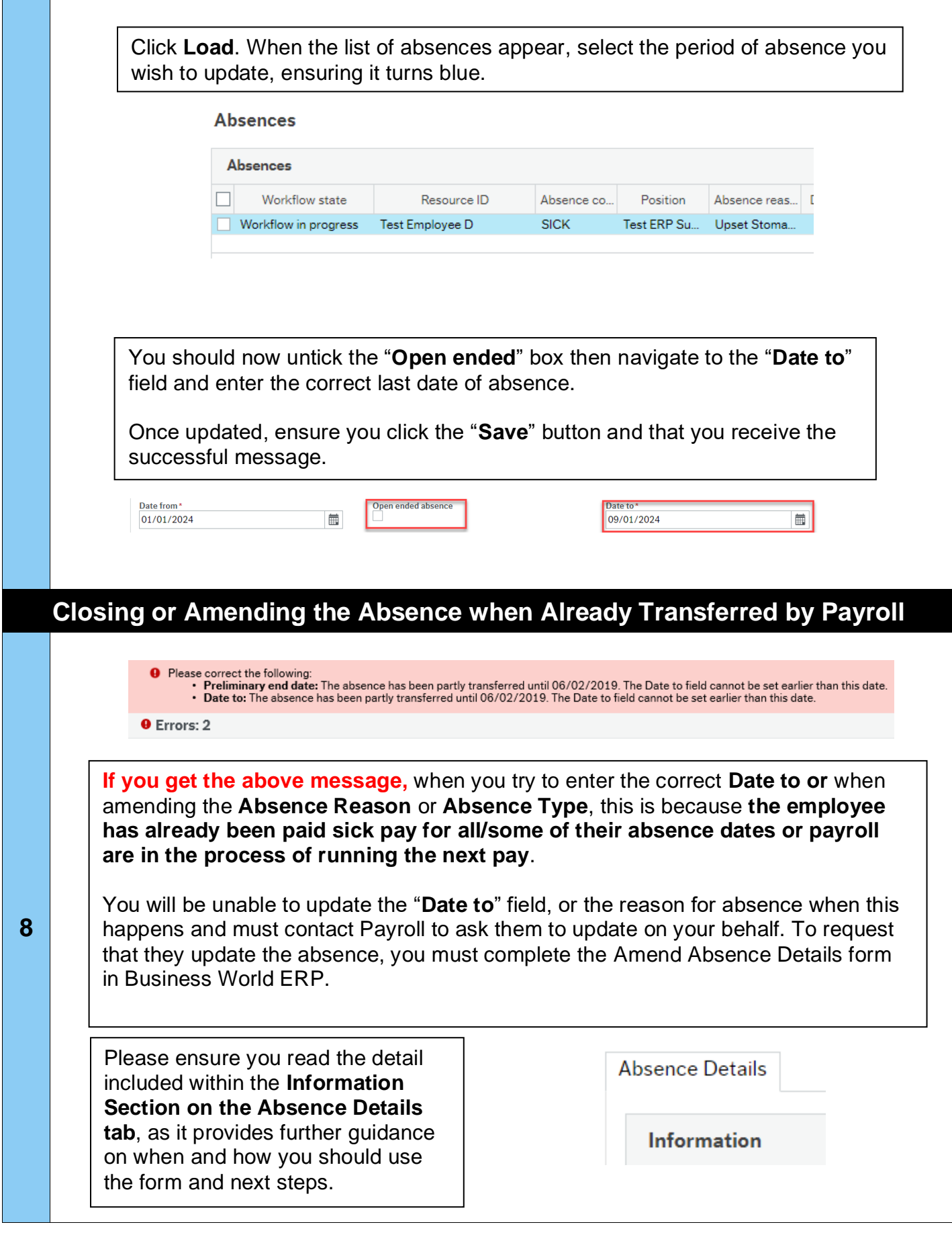

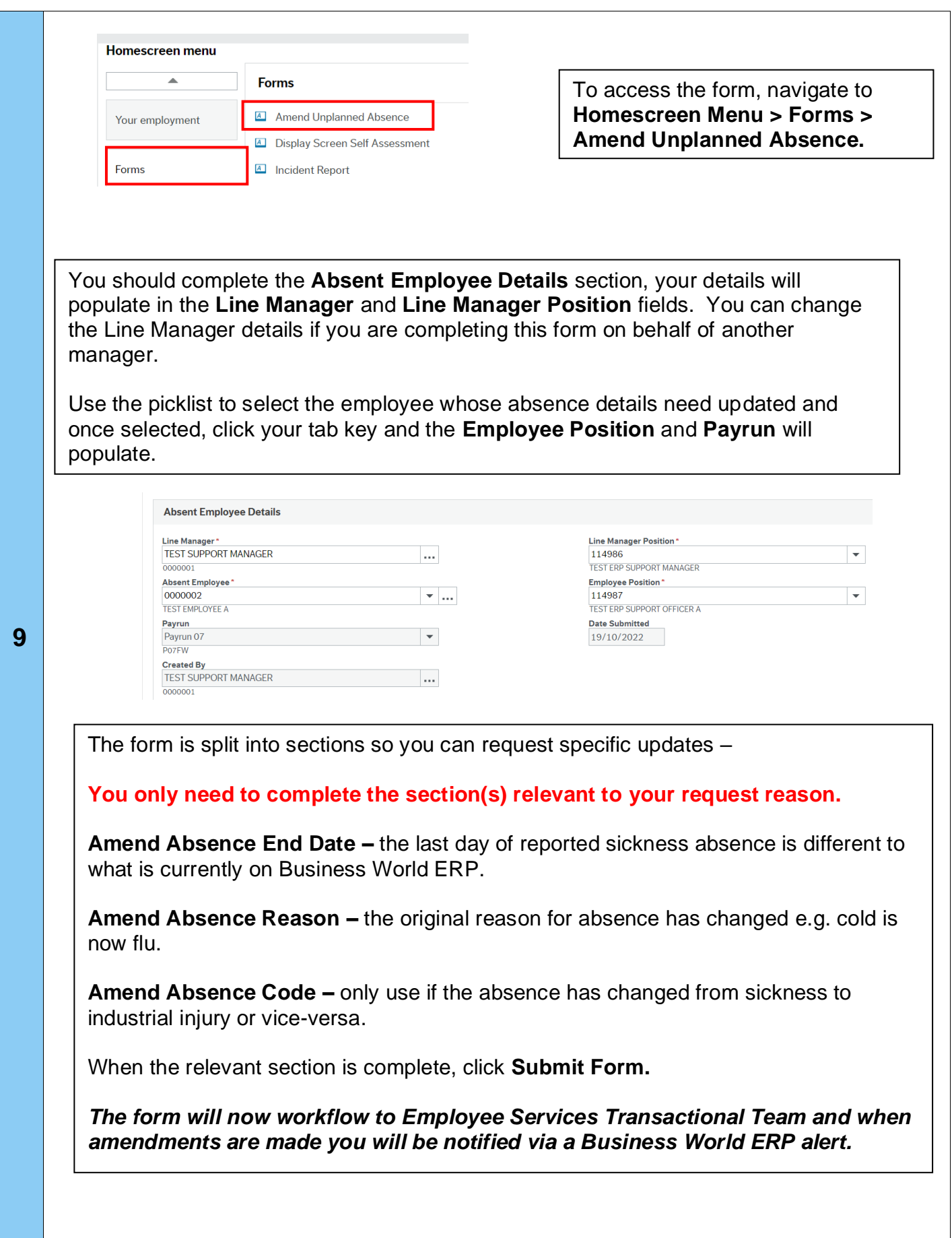

<span id="page-9-0"></span>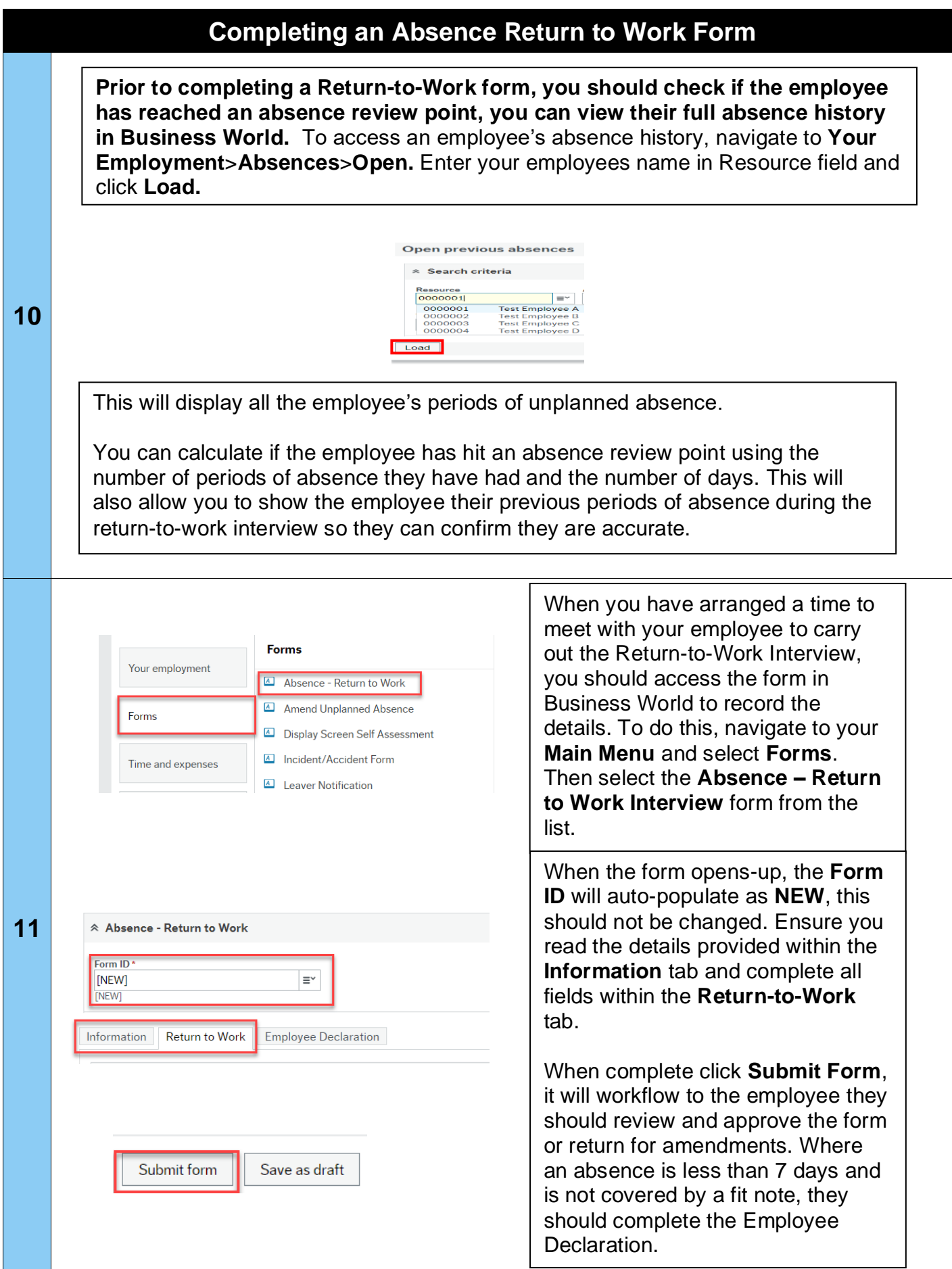

<span id="page-10-0"></span>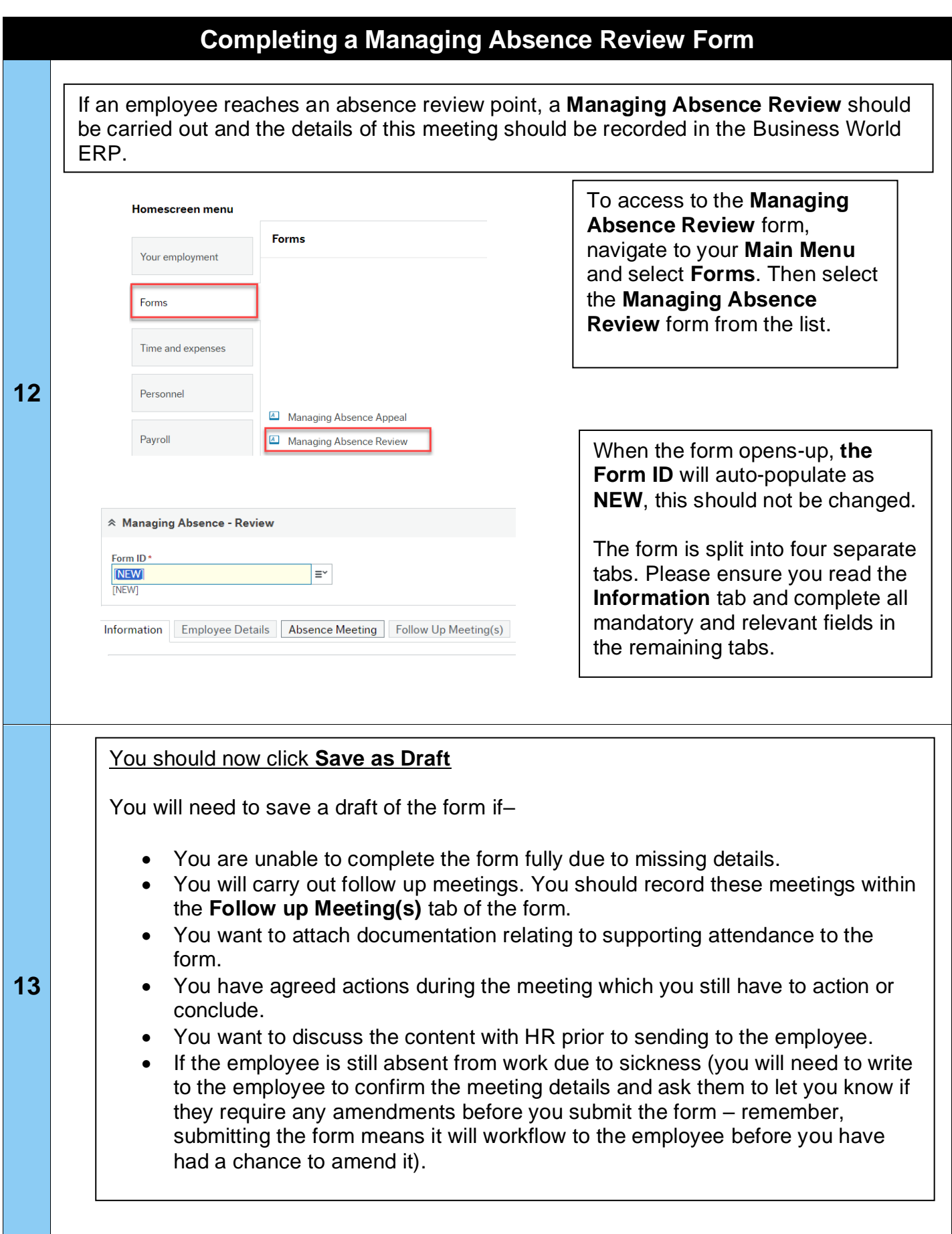

<span id="page-11-0"></span>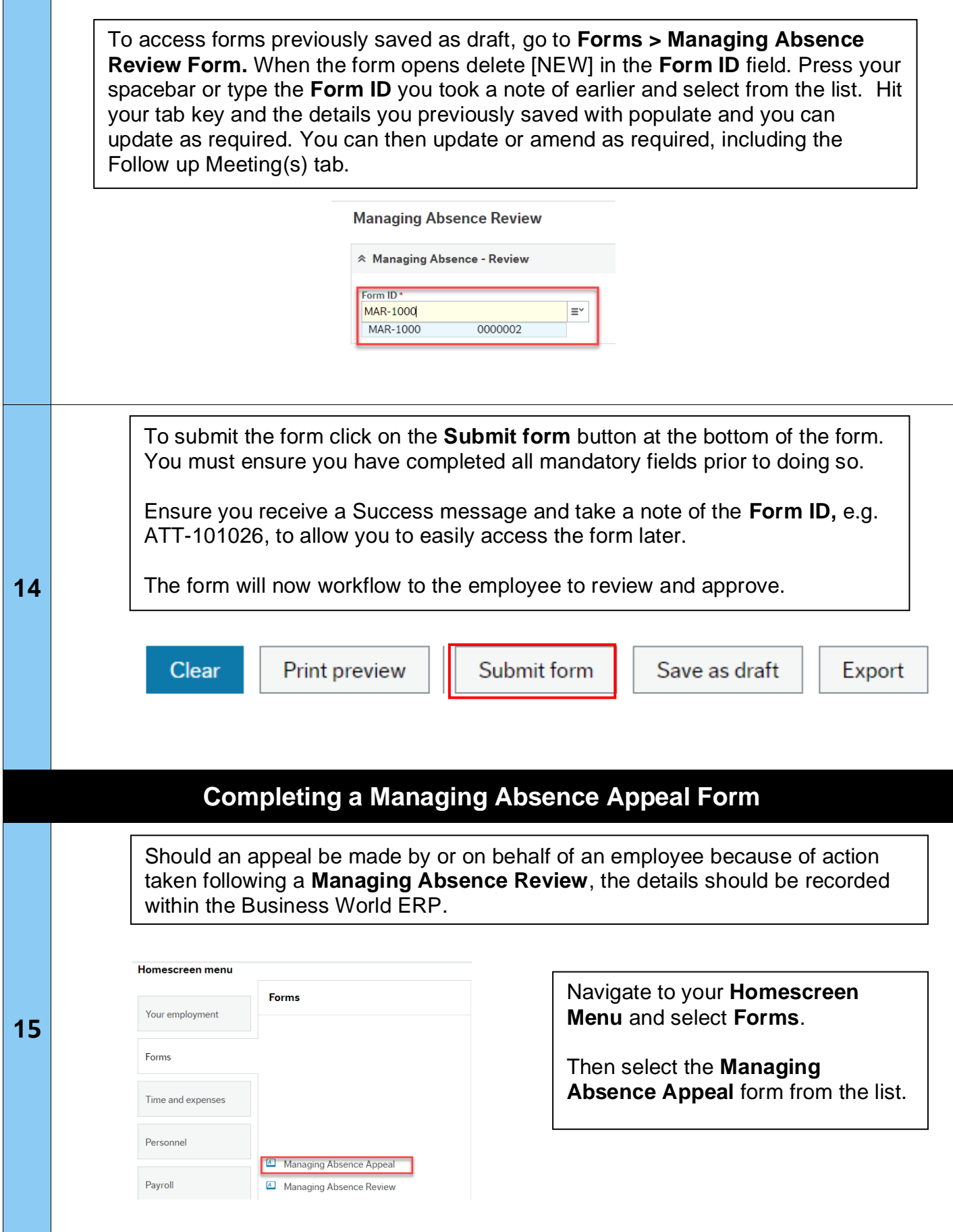

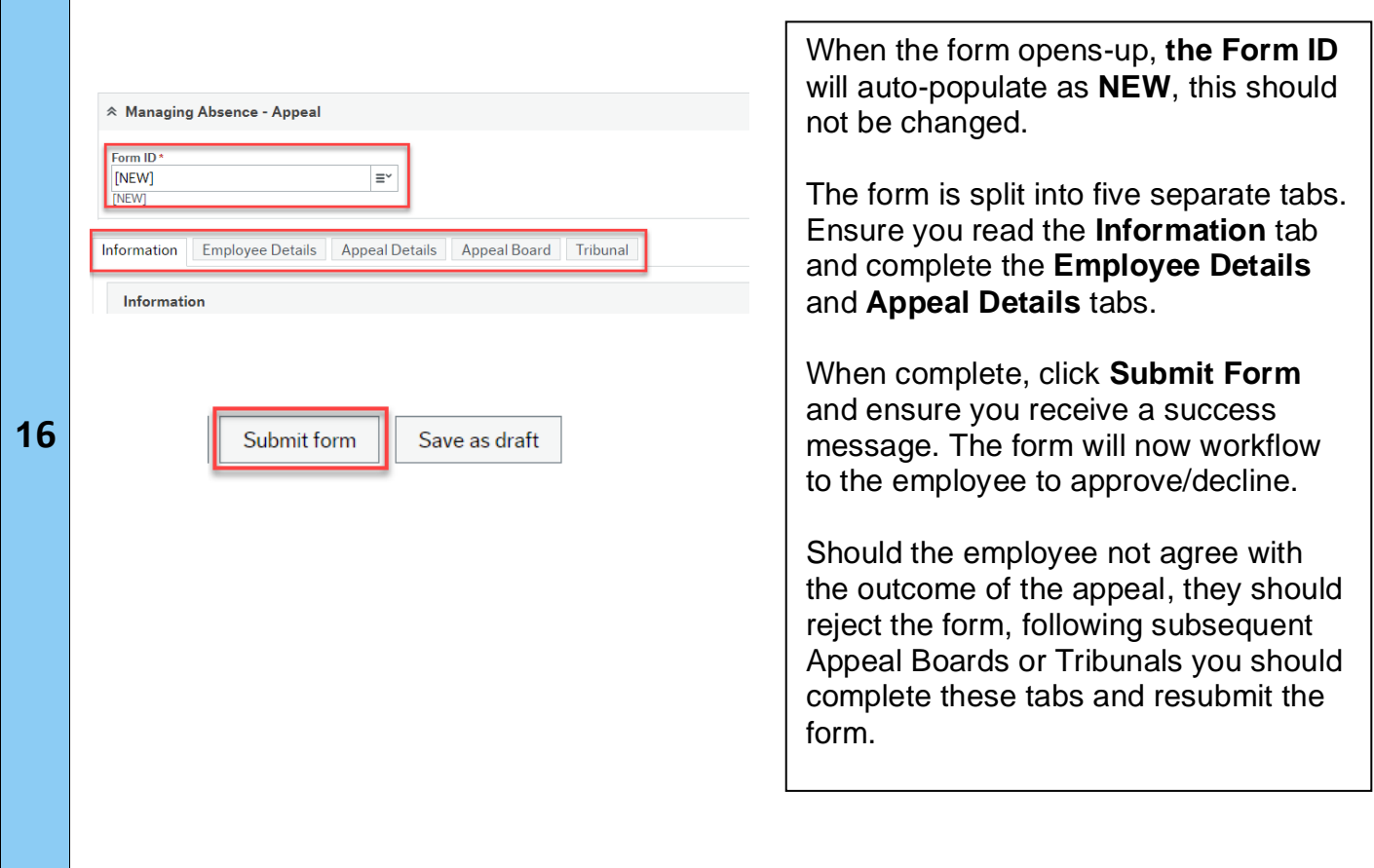